# Spørsmål 1-1 møter – Digital eksamen

## **A Løsningen**

### **A.1 Hvilken del av eksamensprosessen støttes i deres løsning?**

- *a) Forberede eksamen (lokalitet, kandidat, oppgave, medium mv)*
- *b) Gjennomføre (besvare, status, mv)*
- *c) Sensurere (protokoll mv)*
- *d) Begrunnelse og klage (arkivering mv)*

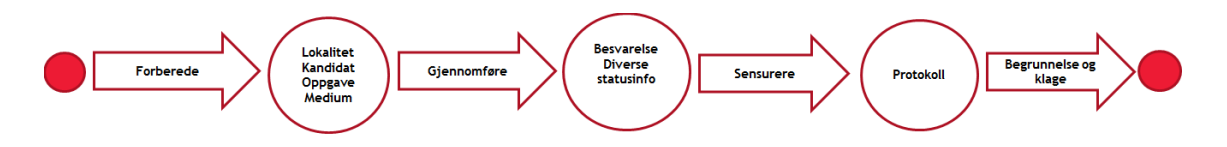

*Dekkes andre prosesser, eks. LMS eller annet av systemet. Eksempelvis LMS eller annet*

#### Svar:

A combination of various modules of Virtual Valise would support all phases of the workflow model presented here. We would propose implementing a solution including the modules Virtual Internal Mail, Return Internal Mail and On-Line Corrector. At the same time, we would suggest that a broader dialog concerning digital support to the learning process may prove beneficial.

## **A) Preparing**

The module called 'Virtual Internal Mail' was created to simplify the processes of preparing, sorting, transporting, distributing and collecting exams, while improving conditions for their development and the guarantees and security of the whole process.

This system is currently used in all UNED centers to perform in-person exams.

With this application, the process of in-person exams management is digitally controlled, bringing major benefits:

- Cost minimization and paper savings
- Improved time management
- **Greater security**
- Facilitation of the work of the Examiners Board.
- Facilitation of administrative tasks
- Increased student satisfaction

The module of Virtual Internal Mail digitally controls the entire process of managing face tests, using two user profiles, management staff of the Centre and members of the Examiners Board, which allow the full development management of each testing session.

Some phases are managed:

Prior to the examination session:

- The application imports all the information regarding the exam schedule from data
- servers in the Headquarters..
- Just before the initiation session, tests are decrypted via a disc key, stored on CDs
- guarded by the Examiners Board.
- The system only allows decryption on computers in the UNED network and it also

checks that they do not have any shared resource.

Entrance to the examination session

- The application allows to select the date and time of the correspondent session,
- enabling that students enrolled in courses at the given time and date, have access to
- the classroom.
- An optical reader reads the card of the student and the control point reports the
- course that is presented.
- A quick printer prints the examination, both the statement and the sheets used for
- response.
- An information system, with traffic light indicators, indicates, according to the color,
- when the next student can pass.
- The header of the printed examination informs the student of: the position to be
- occupied in the classroom, the time available for its completion and, if applicable, the
- materials that can be used during the test.
- The application verifies that students with the same subject cannot sit beside,
- The existence of several checkpoints operating simultaneously is allowed.

### **B) Conducting:**

During the examination:

- a. The Examiners Board can control the development of the session with the application, allowing:
	- i. The identification of the student occupying each position in the classroom.
	- ii. The individual control of time available to each student, with a warning signal when a student has exceeded this time.
	- iii. The control of the number of pending exams for each subject.
	- iv. The extraction of listings with the students presented.

## **C) Evaluating:**

- a. To collect the exams, selection of the application in the current session is required.
- b. The examination scanning records the student delivery and sends digital images of the examinations to the Headquarters.
- c. The results of the multiple choice examinations are recorded in a file that allows, if the correct answers are previously stored, to know the result of the test. Certificates of attendance to the session can be printed.

The modules Return Internal Mail and Online Corrector would cover this stage:

#### Return Internal Mail

The return module is responsible for the final stage of the process, and is designed to manage the logistics of the system of the University face tests, facilitating teachers' access to the tests that have to be corrected, minimizing the risk of lost documents as well as the the total time required for a process that starts with the proposal of exam by teachers and must culminate with the test scoring and sending the evaluation to the students.

The return process benefits from the output control of the virtual internal mail, which is the system used for the management of tests in the classroom, to scan the exams submitted by students, keeping an accurate picture of each of the sheets in magnetic support and recording digitally, in the case of objective evidence of student responses, for further processing by the scoring application.

#### **D) Clarifications and appeals**

This module also contains other functionalities:

- Incident management in the testing sessions.
- Management of the reserve exams.
- Automatic generation of minutes at the end of the last session on the last day of the call: charter
- of the Board, students submitted by faculties, minutes of general incidents, minutes of the Board
- calendar and attendance certificate examinations.
- Reporting the data to the Headquarters' servers, including all the information about the
- examination session developed.

The module Internal Mail Web of Examination would cover this stage.

This web allows students and teachers the online consultation of digitized performed examinations, as they are stored by the system of Virtual Internal Mail.

The application allows students to view and download their own tests, review them, learn from mistakes or make claims. The students can also check the reviews from previous courses and meetings.

Teachers, meanwhile, can view or edit online, almost immediately, all examinations of their subjects. In a very simple way, they can find a specific examination for correction or revision.

Using the Web Examinations module, students and teachers can have on-line access to the digitized examinations and corrected results stored in the system.

Additionally, the system offers a module called E-Oral: This application allows the video recording, via Internet, of oral examinations and their subsequent correction by teachers.